# **2 Installation and Connections**

# **2.1 Installing the configuration software**

Look for the installer icons in the directory where you unzipped the download that got you to this document. The installer icons look like this:

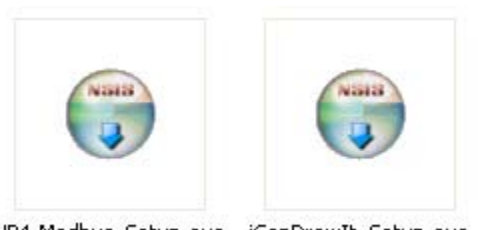

VP4-Modbus\_Setup.exe iCanDrawIt\_Setup.exe

The installation is a 2-step installation. Install VP4-Modbus first. Then install i.CanDrawIt second.

Double click the icon to run the setup.exe. You will be questioned about whether to continue because Windows cannot verify the publisher of the software. Permit installation to continue. The sequence of installer screens include the following on Windows 7:

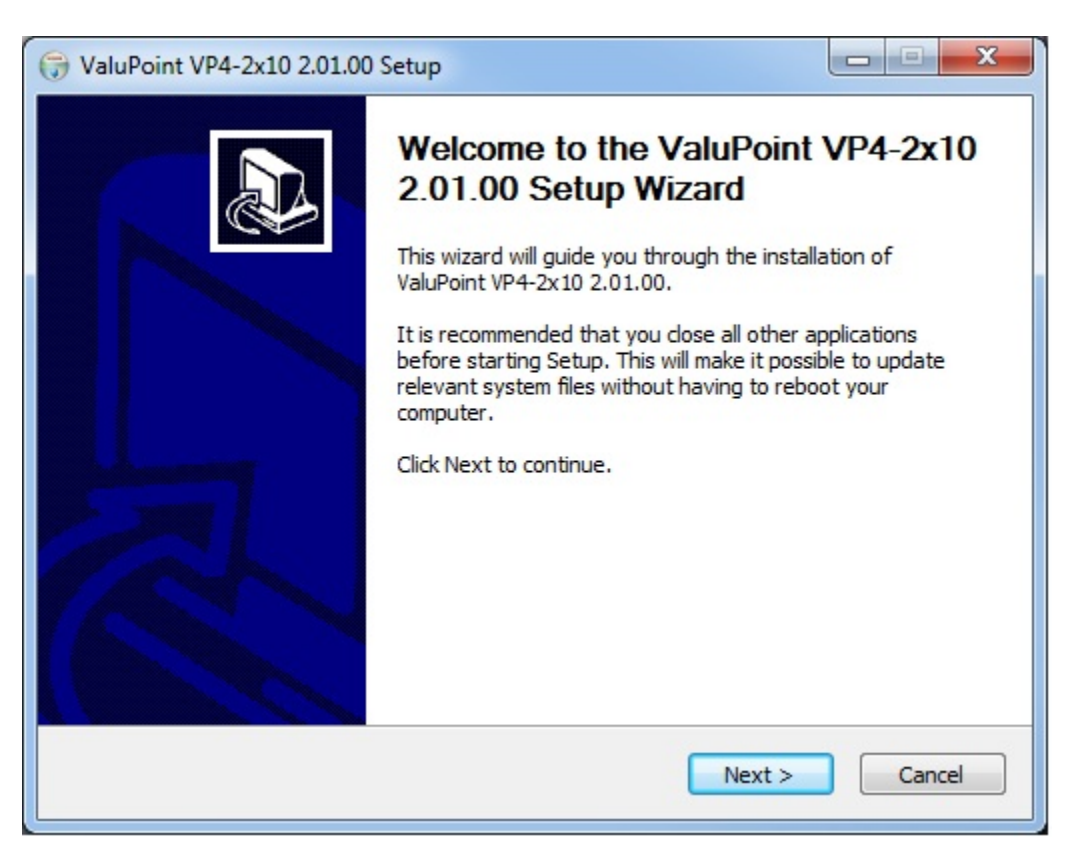

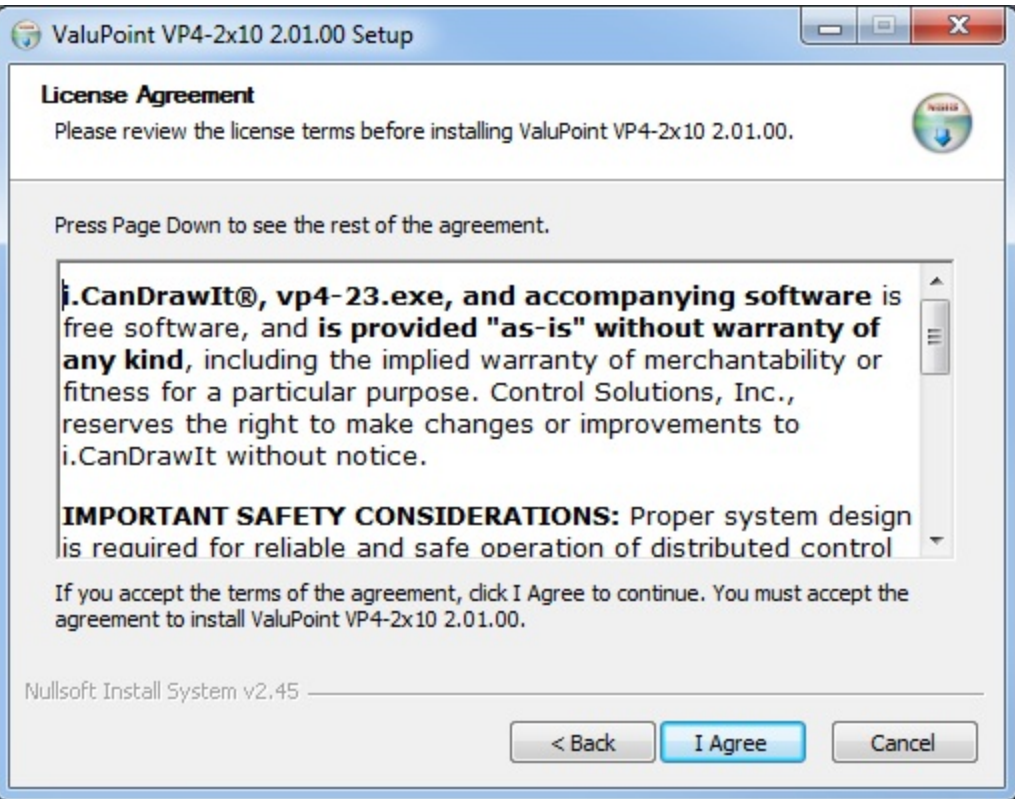

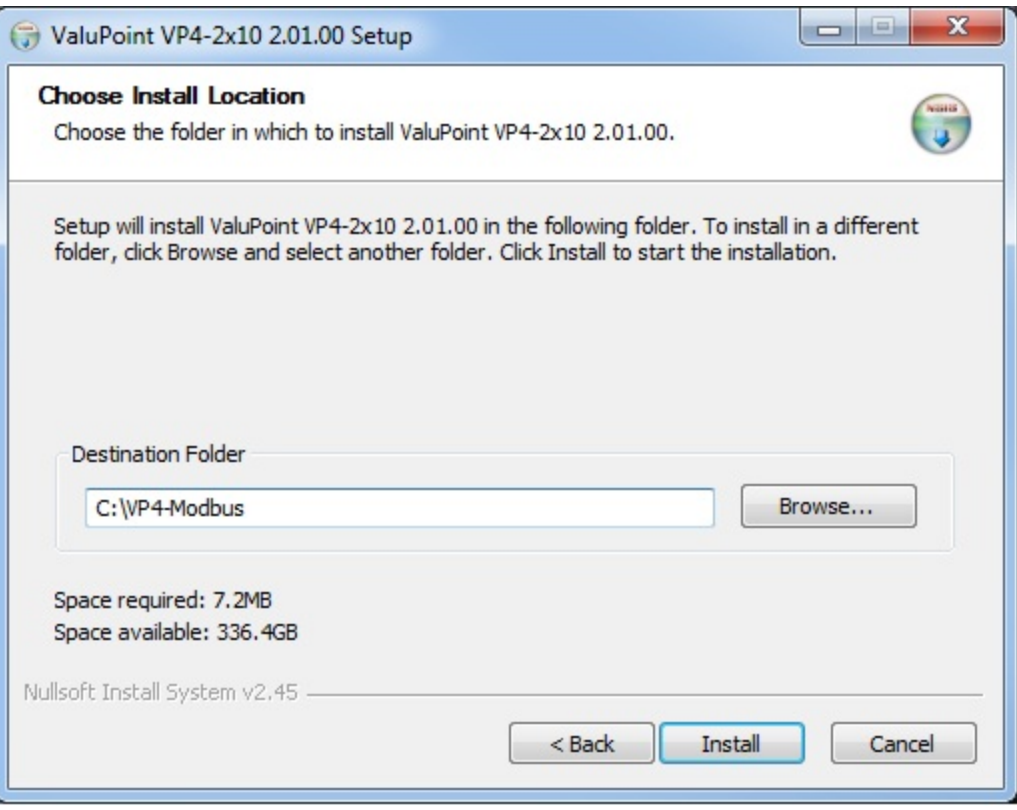

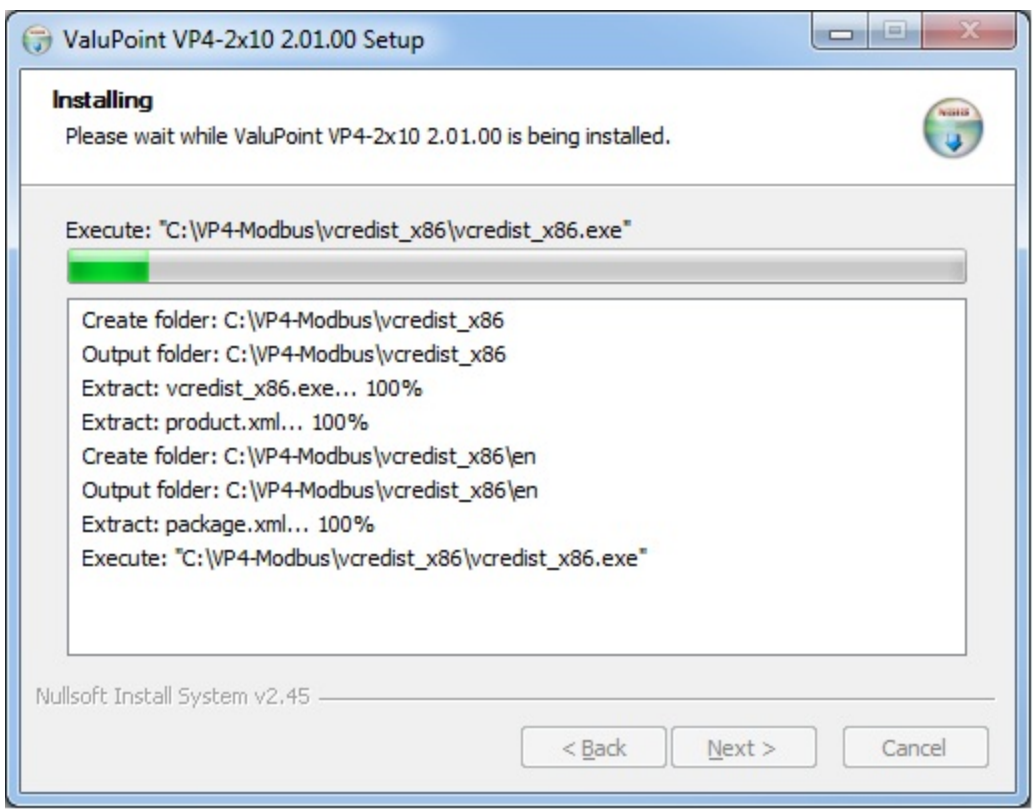

The installer will check to see whether Visual C++ support is already installed on your system, and install it if not. This is standard software provided by Microsoft.

When you get to the "Finish" screen, you are ready to go.

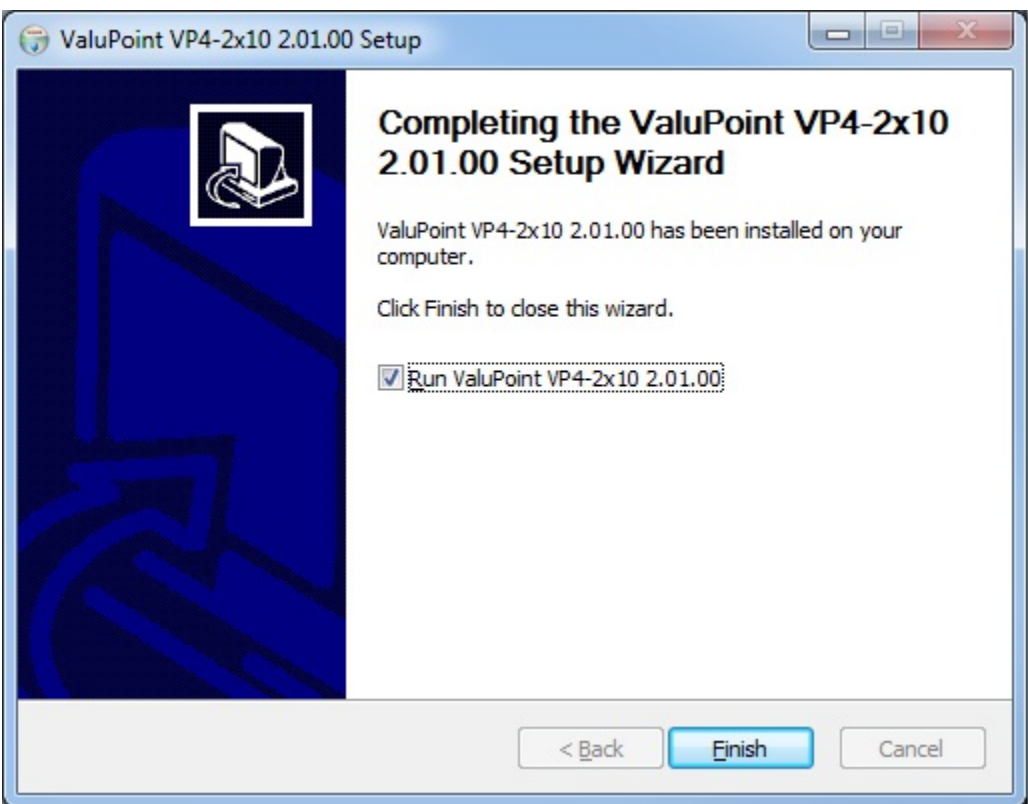

Next, proceed to install i.CanDrawIt. This part is optional. If you will not be using the VP4- 2310/VP4-2810 as a programmable controller, you can skip this step. The first installer screen looks like this:

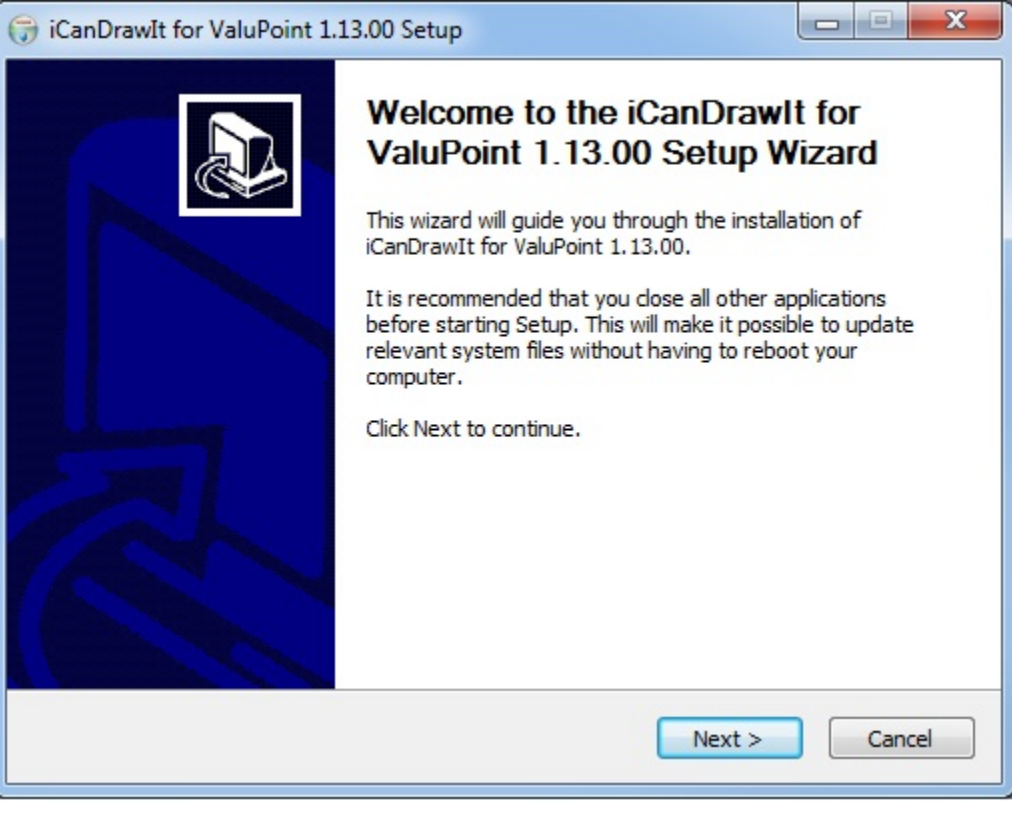

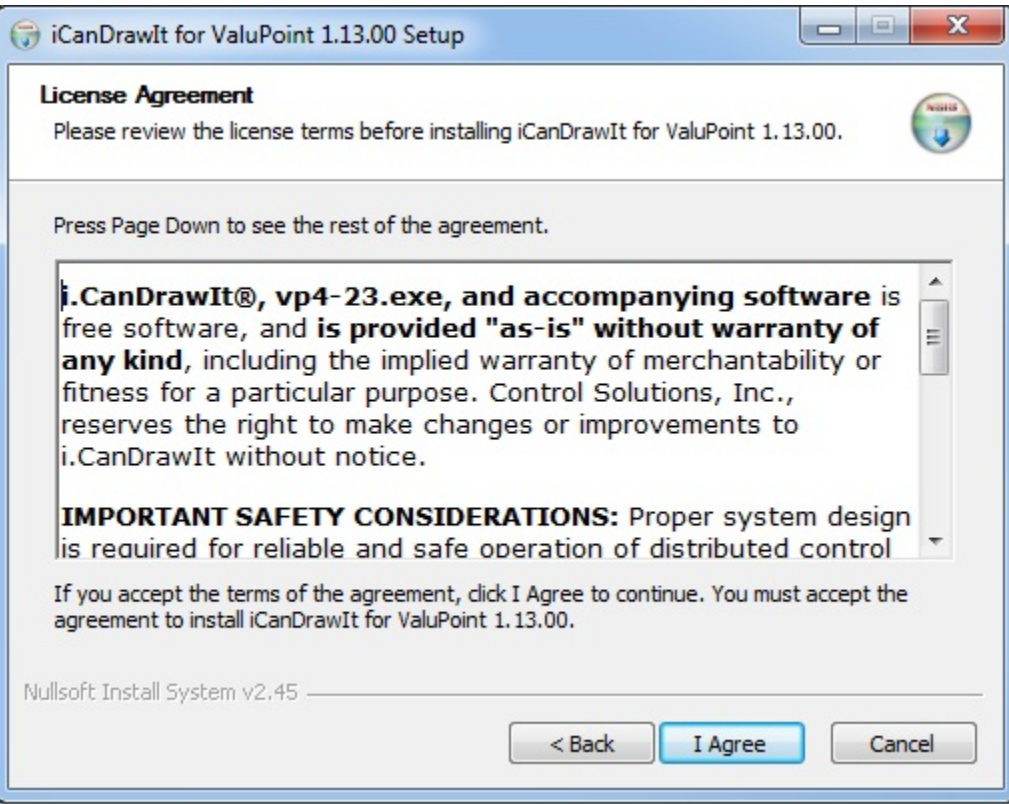

The installation directory should be the same directory that VP4-Modbus was installed into.

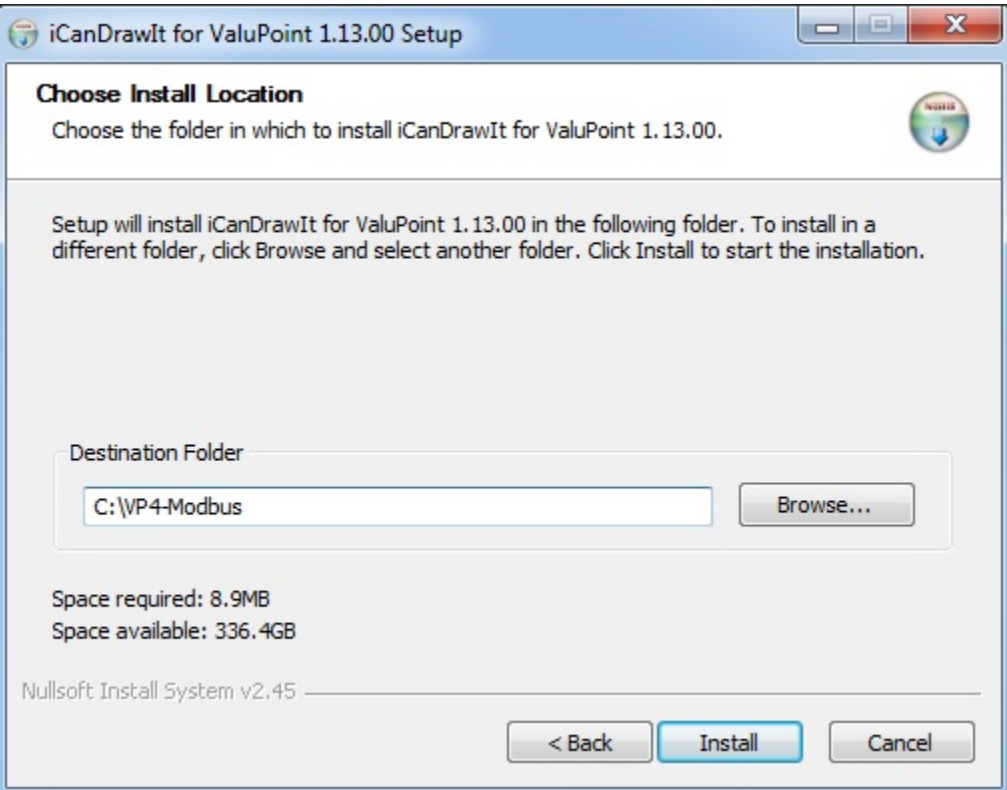

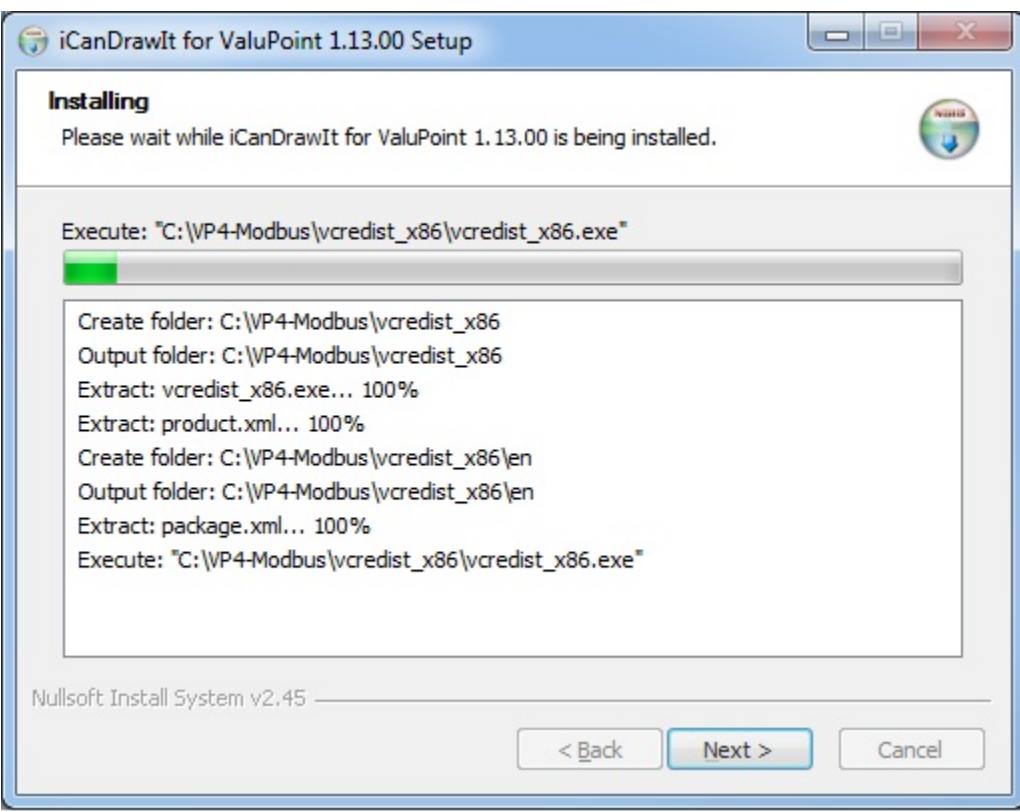

After a few more screens, you will get the familiar 'done' screen.

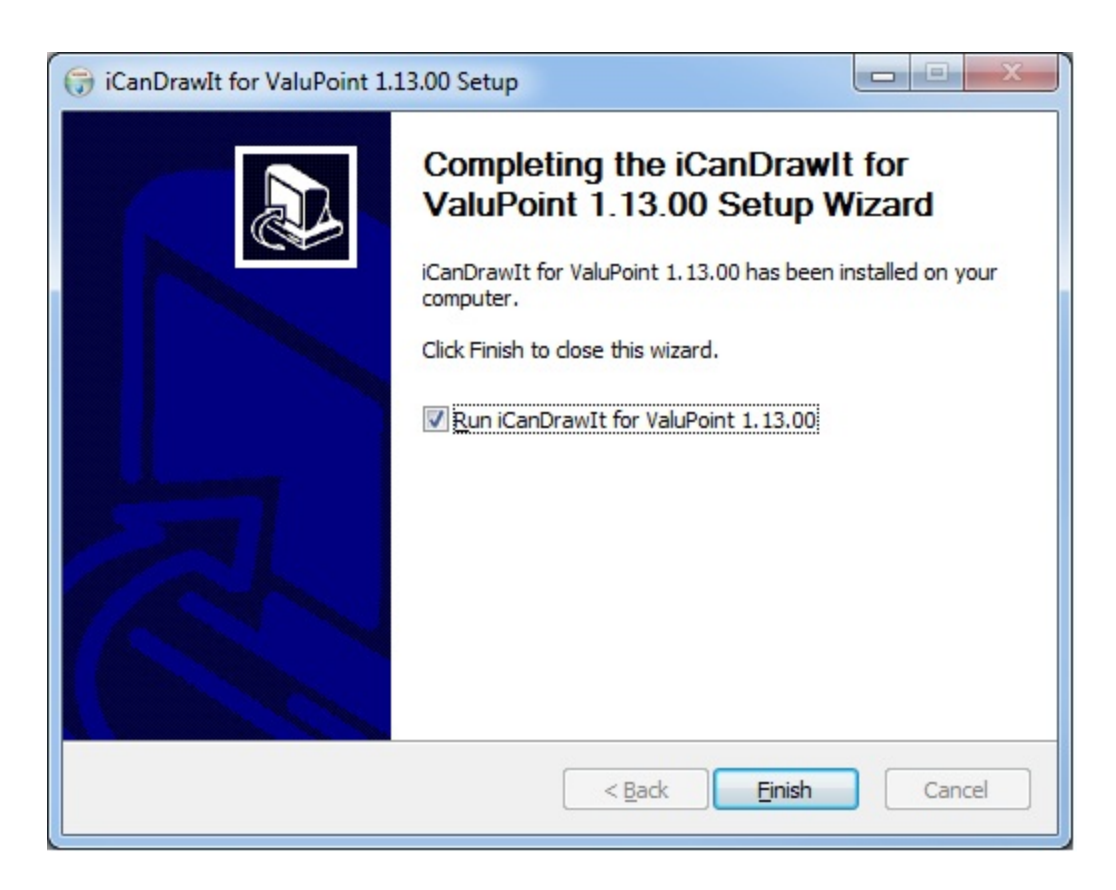

## **2.2 Serial Port Connection**

The configuration and programming tools communicate with the ValuPoint using Modbus RTU via any COM port on your PC, with an RS232 to RS485 adapter (unless you have a native RS485 COM port on your PC, which is unlikely). If you don't have such an adapter, you can purchase one at www.csimn.com. You do not need to install any special drivers to use an RS485 adapter on your COM port. The supercom.dll that gets installed with your tools takes care of connecting the tools to your COM port.

#### **2.3 Indicators on the VP4-0610 Programmable I/O**

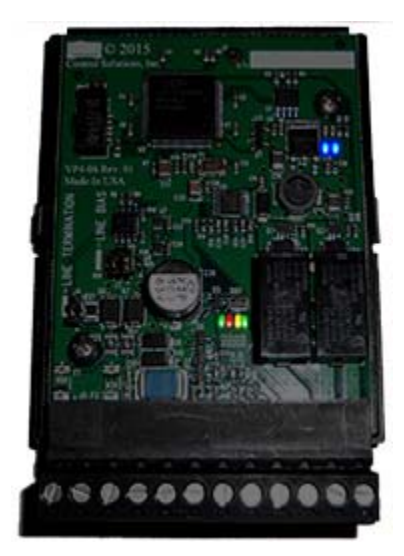

The LED indicators for the VP4-0610 are mounted on the circuit board inside the device, and are viewable through the vent slots in the case. The two blue LEDs are power indicators. There are two power supplies in the VP4-0610, and both are necessary for proper operation.

The four LEDs toward the bottom are status and communications - primarily used for communications. The green LED to the left is a system heartbeat that simply indicates the device is running. The heartbeat flashes about once every three seconds. If the device is configured to be Modbus master (normally it is slave) but is in configuration mode, then the heartbeat LED flashes faster - about once a second.

The other three LEDs are Modbus communications indicators. The yellow LED flashes when a packet is received (as slave) or sent (as master). The red LED flashes if there is an error. The error can be CRC error or request for something illegal when ValuPoint is a slave. The red LED will also indicate response timeout when operating as master, or indicate that an exception (error) code was returned by the slave. The green LED flashes upon successful completion of a good message.

The red LED is a communication error indicator most of the time. However, during restart it will be on solid. Immediately following startup, it may flash a fault code if a serious error has occurred.

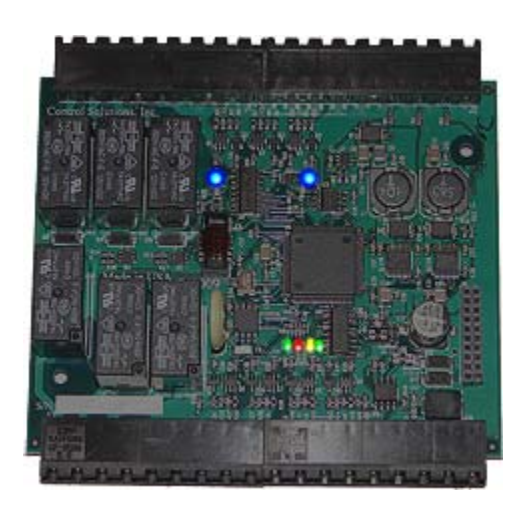

### **2.4 Indicators on the VP4-2310 Programmable I/O**

The LED indicators for the VP4-2310 are mounted on the circuit board inside the device, and are viewable through the vent slots in the case. The two blue LEDs are power indicators. There are two power supplies in the VP4-2310, and both are necessary for proper operation.

The four LEDs toward the bottom are status and communications - primarily used for communications. The green LED to the left is a system heartbeat that simply indicates the device is running. The heartbeat flashes about once every three seconds. If the device is configured to be Modbus master (normally it is slave) but is in configuration mode, then the heartbeat LED flashes faster - about once a second.

The other three LEDs are Modbus communications indicators. The yellow LED flashes when a packet is received (as slave) or sent (as master). The red LED flashes if there is an error. The error can be CRC error or request for something illegal when ValuPoint is a slave. The red LED will also indicate response timeout when operating as master, or indicate that an exception (error) code was returned by the slave. The green LED flashes upon successful completion of a good message.

The red LED is a communication error indicator most of the time. However, during restart it will be on solid. Immediately following startup, it may flash a fault code if a serious error has occurred.

#### **2.5 Indicators on the VP4-2810 Programmable I/O**

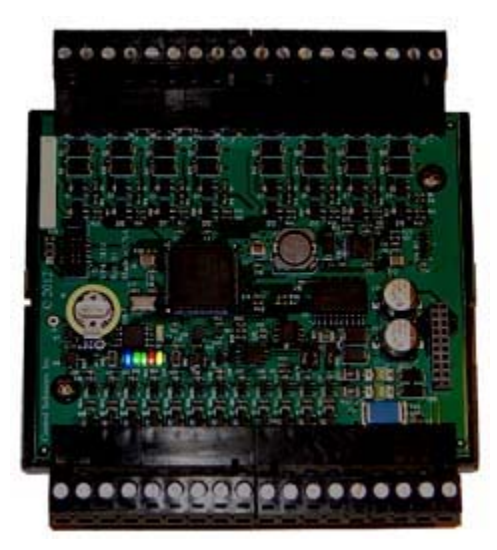

The LED indicators for the VP4-2810 are mounted on the circuit board inside the device, and are viewable through the vent slots in the case. The blue LED is the power indicator. There is one power supply in the VP4-2810.

The other four LEDs toward the bottom are status and communications - primarily used for communications. The green LED to the left (next to power) is a system heartbeat that simply indicates the device is running. The heartbeat flashes about once every three seconds. If the device is configured to be Modbus master (normally it is slave) but is in configuration mode, then the heartbeat LED flashes faster - about once a second.

The other three LEDs are Modbus communications indicators. The yellow LED flashes when a packet is received (as slave) or sent (as master). The red LED flashes if there is an error. The error can be CRC error or request for something illegal when ValuPoint is a slave. The red LED will also indicate response timeout when operating as master, or indicate that an exception (error) code was returned by the slave. The green LED flashes upon successful completion of a good message.

The red LED is a communication error indicator most of the time. However, during restart it will be on solid. Immediately following startup, it may flash a fault code if a serious error has occurred.